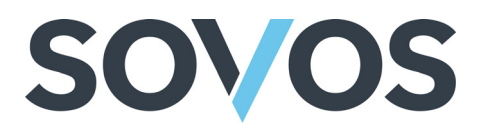

# **GTD Adapter for Magento**

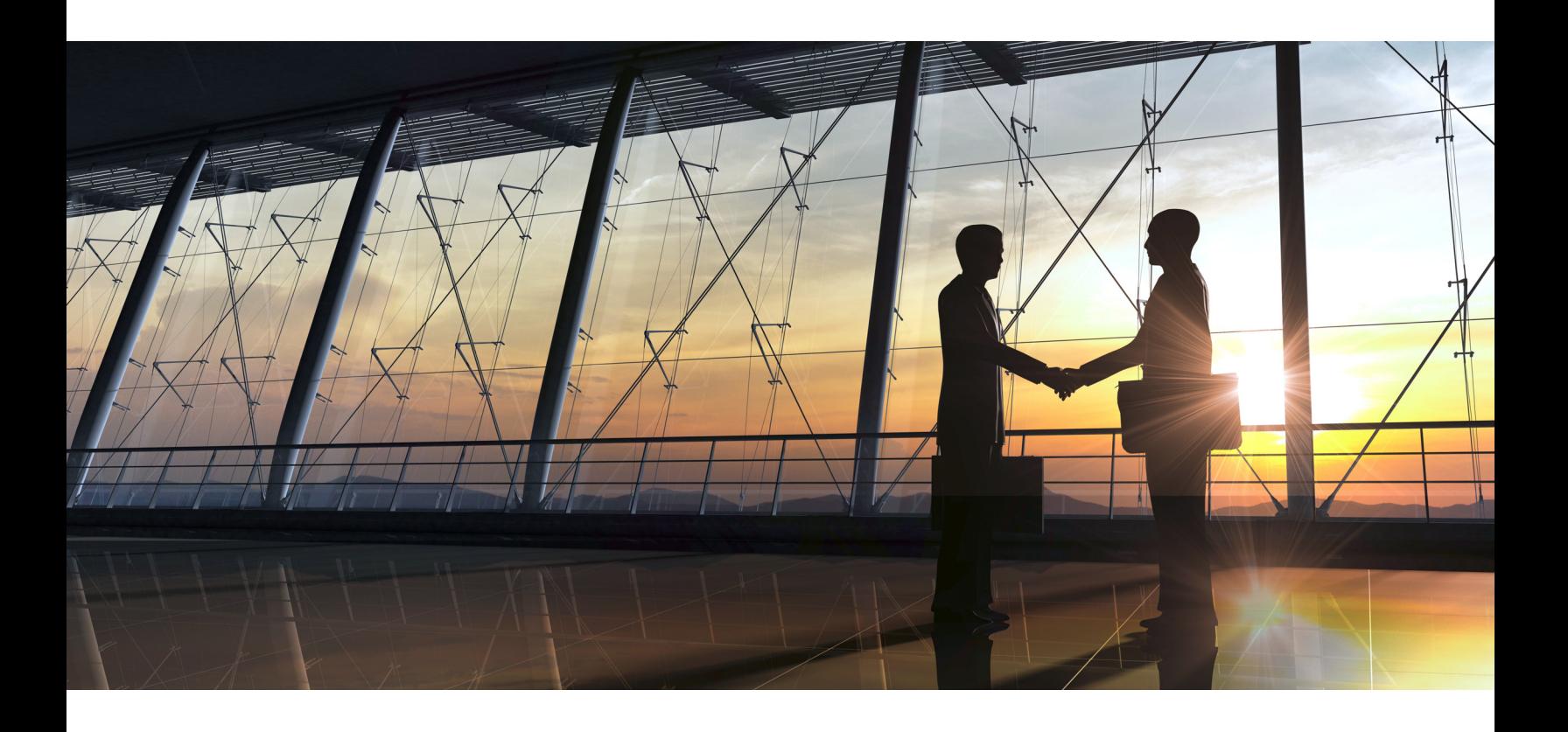

## **Installation Guide**

#### **Welcome to Magento!**

Consult this document to learn the features, functionalities, and standard operating instructions for the Sovos Global Tax Determination Adapter for Magento Solution.

www.sovos.com **Proprietary and Confidential – Do Not Distribute - ©Copyright 2020** THIS PUBLICATION IS DESIGNED TO PROVIDE ACCURATE AND AUTHORITATIVE INFORMATION IN REGARD TO THE SUBJECT MATTER COVERED. IT IS PROVIDED WITH THE UNDERSTANDING THAT THE PUBLISHER IS NOT ENGAGED IN RENDERING LEGAL, ACCOUNTING OR OTHER PROFESSIONAL SERVICE. IF LEGAL ADVICE OR ANY OTHER EXPERT ASSISTANCE IS REQUIRED, THE SERVICES OF A COMPETENT PROFESSIONAL PERSON SHOULD BE SOUGHT.

All trade names referenced herein are either trademarks or registered trademarks of their respective companies. New editions of the Manual will incorporate all material updated since the previous edition.

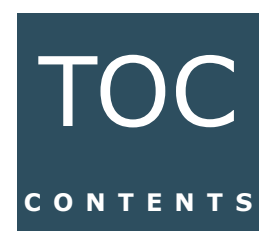

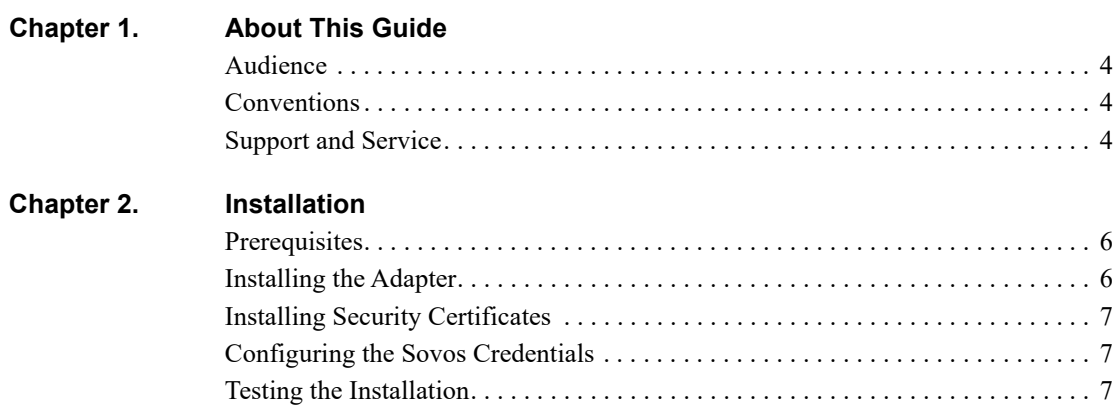

Confidential and Proprietary Information of Sovos Compliance, LLC

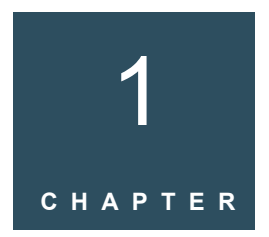

## About This Guide

#### <span id="page-4-0"></span>**Overview**

This chapter provides the following information:

- [Audience](#page-5-0)
- [Conventions](#page-5-1)
- [Support and Service](#page-5-2)

#### <span id="page-5-0"></span>**Audience**

This guide is written for users responsible for administration of the Sovos Adapter for Magento.

#### <span id="page-5-1"></span>**Conventions**

This guide may contain the following conventions for formatting text and code examples:

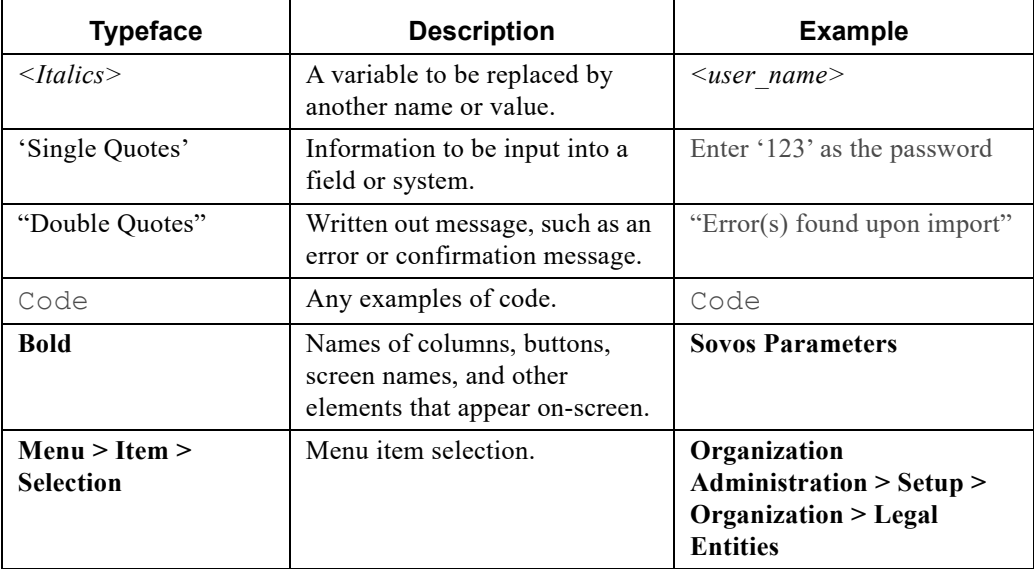

#### <span id="page-5-2"></span>**Support and Service**

If you experience issues or have questions regarding this product, please contact Sovos Support or submit a case in the Sovos Portal through the following URL: https://sovos.com/portal.

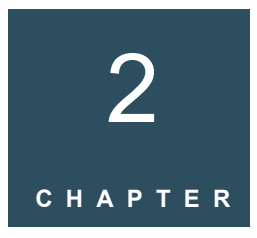

## Installation

#### <span id="page-6-0"></span>**Overview**

This chapter explains how to install the Sovos Adapter for Magento. It includes the following sections:

- [Prerequisites](#page-7-0)
- [Installing the Adapter](#page-7-1)
- [Configuring the Sovos Credentials](#page-8-1)
- [Testing the Installation](#page-8-2)

#### <span id="page-7-0"></span>**Prerequisites**

Before installing the Sovos Adapter for Magento, make sure that the following things are true:

- Your installed Magento instance is version 2.0 or higher.
- If you had previously configured any tax rules in your Magento instance, you have done the following:
	- Back up your data.
	- Either deactivate the tax rules or set the tax rates to zero.
- Your Magento instance uses the system value for all tax classes and settings. To verify this, log in to your instance as an Administrator, navigate to **Stores > Configuration > Sales > Tax**, and confirm that the **Use system value** check box is selected for each value in all of the following sections:
- 
- Tax Classes Shopping Cart Display Settings
- Calculation Settings Orders, Invoices, Credit Memos Display Settings
- Default Tax Destination Calculation Fixed Product Taxes
- Price Display Settings
- <span id="page-7-1"></span>**Installing the Adapter**

To install the Adapter:

1. Upload the folder containing the Adapter's code to the following location in the root directory of the web server in which Magento is installed:

*<WebServer\_RootDir>/<Magento\_Dir>/app/code*

2. Navigate to the root folder of your Magento instance and run the following command to update your instance:

php bin/magento setup:upgrade

3. Optionally, you can delete the static content from the Magento instance, since the Adapter does not utilize those files. To delete the static content, navigate to the web server's root directory (*<WebServer\_RootDir>*) and run the following command:

```
bin/php <Magento_Dir> module: enable 
Sovos_TaxCalculation --clear-static-content
```
- 4. Log in to your Magento instance as an Administrator, navigate to **System > Cache Management**, and disable the cache.
- 5. To verify that the Adapter was installed, navigate to **Stores > Configuration > Advanced > Advanced**. The **Sovos\_TaxCalculation** module should appear in the module list.

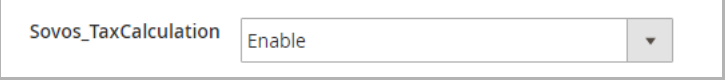

## <span id="page-8-0"></span>**Installing Security Certificates**

To install a security certificate:

- 1. Reach out to Sovos Support for a valid certificate.
- 2. Go to root directory of the web server in which Magento is installed, then place the certificate in *app\code\Sovos\TaxCalculation\cert*.

#### <span id="page-8-1"></span>**Configuring the Sovos Credentials**

Once the installation is confirmed, please reach out to your Sovos Compliance representative, who will configure your Sovos credentials.

These credentials are required to establish the connection between your Magento instance and GTD or Taxify.

#### <span id="page-8-2"></span>**Testing the Installation**

Once you have installed the Adapter and configured the Sovos credentials, Sovos recommends that you test that the installation was successful by running a simple transaction.

**Note:** The following test was performed using example data and Magento's demo user interface. The exact steps required to run a transaction will be determined by your e-commerce platform.

To test the installation, perform the following steps:

- 1. Log in to your Magento instance as a Customer.
- 2. Navigate to an item, select the item's specifications and click **Add to Cart**

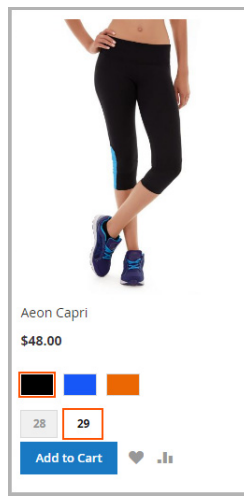

3. Click the  $\frac{1}{\sqrt{1-\frac{1}{n}}}\right.$  icon at the top of the screen and click  $\frac{1}{\sqrt{1-\frac{1}{n}}\sqrt{1-\frac{1}{n}}}\$ 

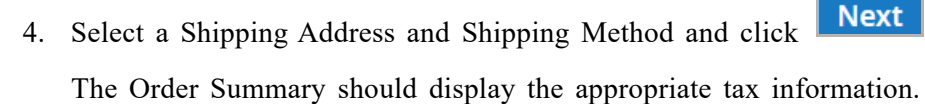

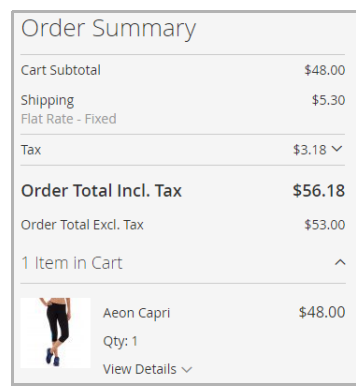

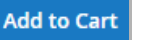